## **Manual de consulta de envíos por sitio web.**

1. Ingreso a la URL **www.bsicolombia.com** y dar click en el botón **CONSULTA TU GUIA** que abrirá la plataforma de consulta en una nueva pestaña del navegador.

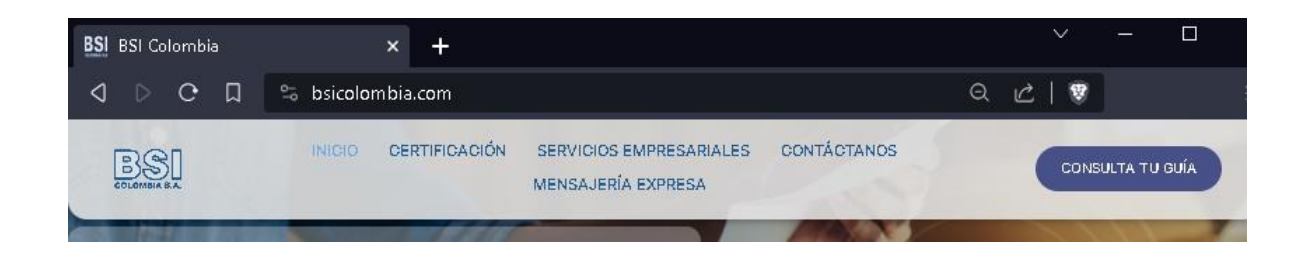

2. Digitar el número de guía asignado en el campo **[Buscar guía]** y oprimir la tecla Intro o dar click en el icono de la lupa de esta manera mostrara el resultado de la búsqueda.

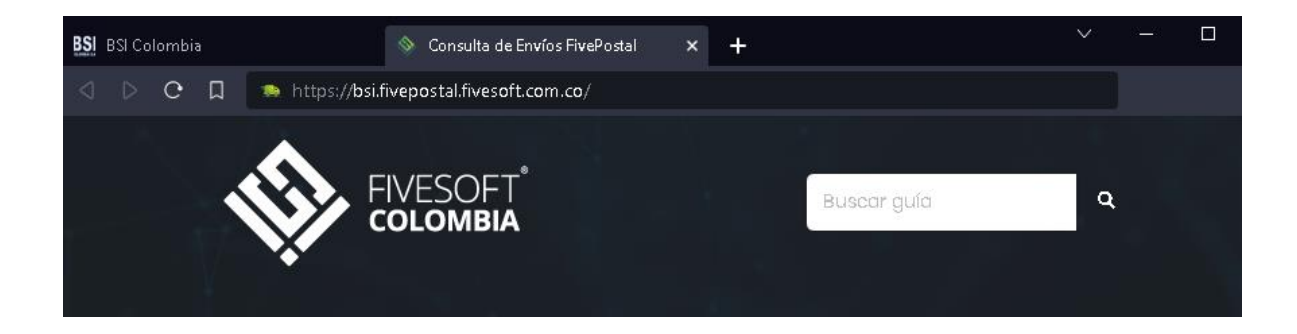